# Data Mining SPSS Clementine 12.0

### 4. Handling Missing and Outliers Values

Spring 2010 Instructor: Dr. Masoud Yaghini

# Outline

- Overview
- Add A Source Node
- Add A Type Node
- Add A Data Audit Node
- Browsing Statistics and Charts
- Handling Missing Values
- Handling Outliers Values
- References

## Overview

# Overview

- The Data Audit node provides a comprehensive first look at the data you bring into Clementine.
- Data Audit node often used during the initial data exploration
- The data audit report shows
  - summary statistics
  - histograms
  - distribution graphs for each data field
- It allows you to specify treatments for missing values, outliers, and extreme values.

# Overview

- This example uses:
  - The stream named <u>telco\_dataaudit.str</u>
  - The data file named *telco.sav*.
- These files are available from the Demos directory of any Clementine Client installation.
- The *telco\_dataaudit.str* file is in the *Segmentation\_Module* directory.
- The example focuses on using demographic data to predict usage patterns.

# **Add A Source Node**

### **Building Source Node**

• Add an **SPSS** source node

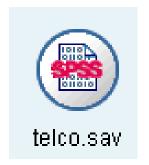

### **Building Source Node**

#### • Pointing to *telco.sav*.

| 🔶 SPSS File                                                                   | ×             |
|-------------------------------------------------------------------------------|---------------|
| Refresh                                                                       |               |
| C:\Program Files\SPSSInc\Clementine12.0\Demos\telco.sav                       |               |
| Import file: C:\Program Files\SPSSInc\Clementine12.0\Demos\telco.sav          |               |
| Variable names: 💿 Read names and labels i 🔘 Read labels as names              |               |
| Values: <ul> <li>Read data and labels</li> <li>Read labels as data</li> </ul> |               |
|                                                                               |               |
|                                                                               |               |
|                                                                               |               |
|                                                                               |               |
|                                                                               |               |
| Data Filter Types Annotations                                                 |               |
| OK Cancel Annetations                                                         | <u>R</u> eset |

# Add A Type Node

### **Building Type Node**

• Add a Type node to define fields, and

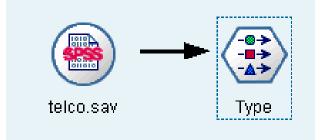

• Field properties can be specified in a source node or in a separate Type node.

#### • Data Type

- describes the usage of the data fields in Clementine.
- Used to describe characteristics of the data in a given field.
- If all of the details of a field are known, it is called **fully instantiated**.
- The type of a field is different from the storage of a field, which indicates whether data are stored as strings, integers, real numbers, dates, times, or timestamps.
- For example, you may want to set the type for an integer field with values of 1 and 0 to flag. This usually indicates that 1 = True and 0 = False.

#### • The following data types are available:

- Range
  - Used to describe numeric values, such as a range of 0–100 or 0.75– 1.25.
  - A range value can be an **integer**, **real number**, or **date/time**.
- Discrete
  - Used for string values when an exact number of distinct values is unknown.
  - This is an uninstantiated data type, meaning that all possible information about the storage and usage of the data is not yet known.
  - Once data have been read, the type will be flag, set, or typeless, depending on the maximum set size specified in the stream properties dialog box.

#### – Flag

- Used for data with two distinct values, such as Yes and No or 1 and 2.
- ◆ Data may be represented as text, integer, real number, or date/time.
- Note: Date/time refers to three types of storage: time, date, or timestamp.
- Set
  - Used to describe data with multiple distinct values, each treated as a member of a set, such as small/medium/large.
  - ◆ A set can have any storage—numeric, string, or date/time.
  - Note that setting a type to Set does not automatically change the values to string.

#### Ordered Set

- Used to describe data with multiple distinct values that have an order.
- For example, salary categories or satisfaction rankings can be typed as an ordered set.
- The order of an ordered set is defined by the natural sort order of its elements.
- For example, 1, 3, 5 is the default sort order for a set of integers, while HIGH, LOW, NORMAL (ascending alphabetically) is the order for a set of strings.
- The ordered set type enables you to define a set of categorical data as ordinal data for the purposes of visualization, model building (C5.0, C&R Tree, TwoStep), and export to other applications, such as SPSS, that recognize ordinal data as a distinct type.
- You can use an ordered set field anywhere that a set field can be used.
- The fields of any storage type (real, integer, string, date, time, and so on) can be defined as an ordered set.

#### - Typeless

- Used for data that does not conform to any of the above types or for set types with too many members.
- It is useful for cases in which the type would otherwise be a set with many members (such as an account number).
- When you select Typeless for a field, the role is automatically set to None.
- The default maximum size for sets is 250 unique values.
- This number can be adjusted or disabled in the stream properties dialog box.

• You can manually specify data types, or you can allow the software to read the data and determine the type based on the values that it reads.

#### • To Use Auto-Typing

- In a Type node or the Types tab of a source node, set the Values column to <Read> for the desired fields.
  - This will make metadata available to all nodes downstream.
  - You can quickly set all fields to <Read> or <Pass> using the sunglasses buttons on the dialog box.
- Click Read Values to read values from the data source immediately.

- To Manually Set the Type for a Field
  - $\succ$  Select a field in the table.
  - From the drop-down list in the Type column, select a type for the field.
  - Alternatively, you can use Ctrl-A or Ctrl-click to select multiple fields before using the drop-down list to select a type.

#### • Type node

| ✓ Type       |                   |        |                                                                       |              |       | 0                | × |
|--------------|-------------------|--------|-----------------------------------------------------------------------|--------------|-------|------------------|---|
| 🔨 😽          | ► Read Values     | CI     | ear Values                                                            | Clear All Va | alues |                  |   |
| Field —      | Туре              |        | Values                                                                | Missing      | Check | Direction        |   |
| 🔆 region     | 💑 Set             |        | 1,2,3,4,5                                                             |              | None  | 🔽 In             |   |
| 🔆 tenure     | 🔗 Range           |        | <curr td="" 💌<=""><td></td><td>None</td><td>📐 In</td><td></td></curr> |              | None  | 📐 In             |   |
| 🚫 age        | 🔗 Range           |        | <read></read>                                                         |              | None  | 📐 In             |   |
| 🔷 marital    | 💑 Set             |        | <read +=""></read>                                                    |              | None  | 📐 In             |   |
| 今 address    | 🔗 Range           |        | <pass></pass>                                                         |              | None  | 📐 In             |   |
| 🛞 income     | 🔗 Range           |        | <current></current>                                                   |              | None  | 💊 In             |   |
| 今 ed         | 📶 Ordered Set     |        |                                                                       |              | None  | 💊 In             |   |
| 🚫 employ     | 🔗 Range           |        | Specify                                                               |              | None  | 💊 In             | - |
| 🗥 retire     | 🐥 Got             |        | 0010                                                                  |              | None  | N. In            | - |
|              | lds 🔘 View unused | l fiel | d settings                                                            |              |       |                  |   |
| Types Format | Annotations       |        |                                                                       |              |       |                  |   |
| OK Canc      | el                |        |                                                                       |              | Ap    | ply <u>R</u> ese | t |

## Directions

- Specify *churn* as the target field (Direction = Out).
- Direction should be set to In for all of the other fields so that this is the only target.

| Туре                                                                                          |               |               |               |       | 0                | 2 |
|-----------------------------------------------------------------------------------------------|---------------|---------------|---------------|-------|------------------|---|
| 🔨 - 60 <b>60</b>                                                                              | ► Read Values | Clear Values  | Clear All Val | lues  |                  |   |
| Field -                                                                                       | Туре          | Values        | Missing       | Check | Direction        |   |
|                                                                                               | <u>ອວ</u> ອຍເ | 0,1           |               | NOTE  | 2                |   |
| 🛞 loglong                                                                                     | 🔗 Range       | <read></read> |               | None  | 📐 In             |   |
| 🛞 logtoll                                                                                     | 🞸 Range       | <read></read> |               | None  | 📐 In             |   |
| 🛞 logequi                                                                                     | 🔗 Range       | <read></read> |               | None  | 💊 In             |   |
| 🛞 logcard                                                                                     | 🔗 Range       | ≺Read≻        |               | None  | 💊 In             |   |
| 🛞 logwire                                                                                     | 🔗 Range       | <read></read> |               | None  | 📐 In             |   |
| 🛞 Ininc                                                                                       | 🔗 Range       | <read></read> |               | None  | 📐 In             |   |
| 🔆 custcat                                                                                     | 💑 Set         | 1,2,3,4       |               | None  | 📐 In             |   |
| 🔆 churn                                                                                       | 💑 Set         | 0,1           |               | None  | 🧿 Out            | - |
| <ul> <li>View current fie</li> <li>Types</li> <li>Format</li> <li>OK</li> <li>Cand</li> </ul> |               |               |               | Ap    | ply <u>R</u> ese | t |

# Add A Data Audit Node

• Attach a Data Audit node to the stream.

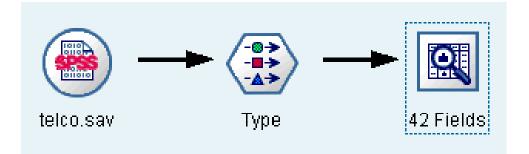

• On the Settings tab, leave the default settings in place to include all fields in the report.

| 🔶 42 Fields                 |                                                       | x     |
|-----------------------------|-------------------------------------------------------|-------|
|                             |                                                       | 20    |
| <ul> <li>Default</li> </ul> | ◯ Use custom fields                                   |       |
| Fields:                     |                                                       | X     |
| Overlay:                    |                                                       | -     |
| Display                     |                                                       |       |
| 🗹 Graphs                    | ✓ Basic statistics                                    |       |
| Calculate med               | ian and mode (may slow performance on large datasets) |       |
| Settings Qua                | lity Output Annotations                               |       |
| ок 🕨                        | Execute Cancel Apply R                                | leset |

• On the Quality tab, leave the default settings for detecting missing values, outliers, and extreme values in place, and click Execute.

| 🔶 42 Fields 🔀                                                              |
|----------------------------------------------------------------------------|
|                                                                            |
| Missing Values                                                             |
| Calculate:                                                                 |
| Count of records with valid values                                         |
| Breakdown counts of records with invalid values                            |
| Outliers & Extreme Values Detection Method:                                |
| <ul> <li>Standard deviation from mean</li> </ul>                           |
| Outliers: 3.0 🖨 Extremes: 5.0 🖨                                            |
| Interquartile ranges from upper/lower quartiles                            |
| Outliers: 1.5 🖨 Extremes: 3.0 🌩                                            |
| Note: Selecting Interquartile range may slow performance on large datasets |
| Settings Quality Output Annotations                                        |
| OK Execute Cancel Apply Reset                                              |

#### • Data Audit Quality Tab

#### - Missing Values

- Count of records with valid values. Select this option to show the number of records with valid values for each evaluated field.
- Note that null (undefined) values, blank values, white spaces and empty strings are always treated as invalid values.
- Breakdown counts of records with invalid values
  - Select this option to show the number of records with each type of invalid value for each field.

#### • Data Audit Quality Tab

#### - Standard deviation from the mean.

- Detects outliers and extremes based on the number of standard deviations from the mean.
- For example, if you have a field with a mean of 100 and a standard deviation of 10, you could specify 3.0 to indicate that any value below 70 or above 130 should be treated as an outlier.

#### - Interquartile range.

- Detects outliers and extremes based on the interquartile range, which is the range within which the two central quartiles fall (between the 25th and 75th percentiles).
- ◆ For example, based on the default setting of 1.5, the lower threshold for outliers would be Q1 – 1.5 \* IQR and the upper threshold would be Q3 + 1.5\*IQR.

Note that using this option may slow performance on large datasets.
 Clementine

• The Data Audit browser is displayed, with thumbnail graphs and descriptive statistics for each field.

| Field 🗆         | Graph | Туре                     | Min   | Max      | Mean   | Std. Dev | Skewness | Unique | Valio |
|-----------------|-------|--------------------------|-------|----------|--------|----------|----------|--------|-------|
| 今 region        |       | 💑 Set                    | 1     | 3        |        |          |          | 3      |       |
| 今 tenure        |       | 🔗 Range                  | 1     | 72       | 35.526 | 21.360   | 0.112    |        |       |
| 今 age           |       | 🛷 Range                  | 18    | 77       | 41.684 | 12.559   | 0.357    |        |       |
| 🔷 marital       |       | 💑 Set                    | 0     | 1        |        |          |          | 2      | 1     |
| 🔷 address       |       | 🛷 Range                  | 0     | 55       | 11.551 | 10.087   | 1.106    |        | 1     |
| 🛞 income        |       | 🛷 Range                  | 9.000 | 1668.000 | 77.535 | 107.044  | 6.643    |        |       |
| 今 ed            |       | 📲 Ordered Set            | 1     | 5        |        |          |          | 5      | 1     |
| 今 employ        |       | 🛷 Range                  | 0     | 47       | 10.987 | 10.082   | 1.061    |        |       |
| 1 Indicates a n |       | ndicates a sampled resul | It    |          |        |          |          |        |       |

• You can also use the toolbar or Edit > Display statistics menu to choose the statistics to display.

| 🕘 Di     | splay Statistics 🛛 🔀 |
|----------|----------------------|
|          |                      |
|          | Statistic            |
| <b>~</b> | Min                  |
| ✓        | Max                  |
|          | Sum                  |
|          | Range                |
| ✓        | Mean                 |
|          | Mean Std. Err.       |
| ✓        | Standard deviation   |
|          | Variance             |
| ✓        | Skewness             |
|          | Skewness Std. Err.   |
|          | Kurtosis             |
|          | Kurtosis Std. Err.   |
| <b>~</b> | Unique               |
| ✓        | Valid                |
|          | OK <u>H</u> elp      |

• Double-click on any thumbnail graph in the audit report to view a full-sized version of that chart. Because *churn* is the only target field in the stream, it is automatically used as an overlay.

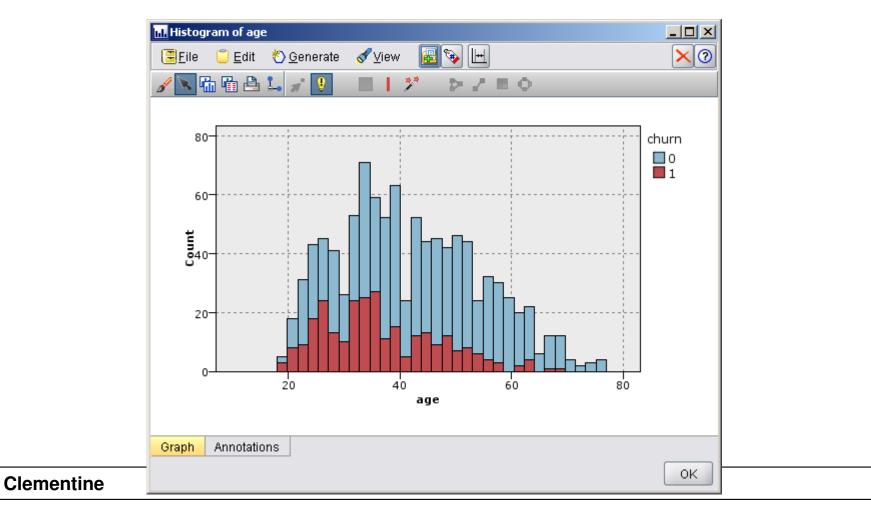

• You can select one or more thumbnails and generate a Graph node for each. The generated nodes are placed on the stream canvas and can be added to the stream to re-create that particular graph.

| 💽 Data Audit of |                                                                                         |       |          |        |          |          |        |       |
|-----------------|-----------------------------------------------------------------------------------------|-------|----------|--------|----------|----------|--------|-------|
| Field -         | dit 🐑 <u>G</u> enerate 🐻 🔤 🔖 🛄 🚍 Missing Values SuperNode                               | Min   | Max      | Mean   | Std. Dev | Skewness | Unique | Valid |
| 🔷 region 📔      | Outlier & Extreme SuperNode<br>Missing Values Eilter Node<br>Missing Values Select Node | 1     | 3        |        |          |          | 3      | 1000  |
| 🔷 tenure        | Reclassify Node                                                                         | 1     | 72       | 35.526 | 21.360   | 0.112    |        | 1000  |
| 今 age           | <u>D</u> erive Node     Graph Output                                                    | . 18  | 77       | 41.684 | 12.559   | 0.357    |        | 1000  |
| 🔷 marital       | Graph Node                                                                              | o     | 1        |        |          |          | 2      | 100   |
| 今 address 🖡     | Range                                                                                   | 0     | 55       | 11.551 | 10.087   | 1.106    |        | 100   |
| 🛞 income        | Range                                                                                   | 9.000 | 1668.000 | 77.535 | 107.044  | 6.643    |        | 100   |
| 今 ed 📘          | Ordered Set                                                                             | 1     | 5        |        |          |          | 5      | 100   |
| 今 employ        | Range                                                                                   | 0     | 47       | 10.987 | 10.082   | 1.061    |        | 100   |
|                 | timode result 🗧 indicates a sampled result                                              |       |          |        |          |          |        |       |
| Audit Quality   | / Annotations                                                                           |       |          |        |          |          |        | 0     |

• The Quality tab in the audit report displays information about outliers, extremes, and missing values.

| <u>≣</u> Eile |               | mplete records (%): | 131%     |        |                |        | × |
|---------------|---------------|---------------------|----------|--------|----------------|--------|---|
| Field =       | Type          | Outliers            | Extremes | Action | Impute Missing | Method | % |
| region        | and the set   |                     |          |        | Never          | Fixed  |   |
| tenure        | 🔗 Range       | 0                   | 0 None   |        | Never          | Fixed  |   |
| age           | 🔗 Range       | 0                   | 0 None   |        | Never          | Fixed  |   |
| marital       | 💑 Set         |                     |          |        | Never          | Fixed  |   |
| address       | 🔗 Range       | 12                  | 0 None   |        | Never          | Fixed  |   |
| income        | 🗸 Range       | 9                   | 6 None   |        | Never          | Fixed  |   |
| ed            | d Ordered Set |                     |          |        | Never          | Fixed  |   |
| employ        | 🔗 Range       | 8                   | 0 None   |        | Never          | Fixed  |   |
| retire        | 💑 Set         |                     |          |        | Never          | Fixed  |   |
| gender        | 💑 Set         | 32 <u>28</u>        | 22       |        | Never          | Fixed  |   |
| reside        | 🔗 Range       | 6                   | 0 None   |        | Never          | Fixed  |   |
| tollfree      | 💑 Set         | 32 <u>2</u>         |          |        | Never          | Fixed  |   |
| equip         | 💑 Set         | 32 <u>28</u>        | 22       |        | Never          | Fixed  |   |
| callcard      | 💑 Set         | 33 <u>22</u>        | 22 222   |        | Never          | Fixed  |   |
| wireless      | 💑 Set         | 32 <u>23</u>        | 22 220   |        | Never          | Fixed  |   |
| longmon       | 🔗 Range       | 18                  | 4 None   |        | Never          | Fixed  |   |
| tollmon       | 🔗 Range       | 9                   | 1 None   |        | Never          | Fixed  |   |
| equipmon      | 🔗 Range       | 2                   | 0 None   |        | Never          | Fixed  |   |
| cardmon       | 🔗 Range       | 11                  | 3 None   |        | Never          | Fixed  |   |
| wiremon       | 🔗 Range       | 8                   | 1 None   |        | Never          | Fixed  |   |
| longten       | 🔗 Range       | 20                  | 4 None   |        | Never          | Fixed  |   |
| tollten       | 🔗 Range       | 18                  | 2 None   |        | Never          | Fixed  |   |
| equipten      | 🔗 Range       | 16                  | 3 None   |        | Never          | Fixed  |   |
| cardten       | 🔗 Range       | 11                  | 6 None   |        | Never          | Fixed  |   |
| wireten       | 🔗 Range       | 22                  | 3 None   |        | Never          | Fixed  |   |
| multline      | 💑 Set         |                     |          |        | Never          | Fixed  |   |
|               | 9P            |                     |          |        |                |        |   |

#### • Quality tab

| Eile 🧧 Edit I  |        | 🛃 💊 🔳 📃 🔳  | 1%            |            |              |             | ×           |
|----------------|--------|------------|---------------|------------|--------------|-------------|-------------|
| Impute Missing | Method | % Complete | Valid Records | Null Value | Empty String | White Space | Blank Value |
| Never          | Fixed  | 100        | 1000          | U          | U            | U           |             |
| Never          | Fixed  | 100        | 1000          | 0          | 0            | 0           |             |
| Never          | Fixed  | 100        | 1000          | 0          | 0            | 0           |             |
| Never          | Fixed  | 100        | 1000          | 0          | 0            | 0           |             |
| Never          | Fixed  | 100        | 1000          | 0          | 0            | 0           |             |
| Never          | Fixed  | 100        | 1000          | 0          | 0            | 0           |             |
| Never          | Fixed  | 100        | 1000          | 0          | 0            | 0           |             |
| Never          | Fixed  | 100        | 1000          | 0          | 0            | 0           |             |
| Never          | Fixed  | 100        | 1000          | 0          | 0            | 0           |             |
| Never          | Fixed  | 100        | 1000          | 0          | 0            | 0           |             |
| Never          | Fixed  | 100        | 1000          | 0          | 0            | 0           |             |
| Never          | Fixed  | 100        | 1000          | 0          | 0            | 0           |             |
| Never          | Fixed  | 100        | 1000          | 0          | 0            | 0           |             |
| Never          | Fixed  | 100        | 1000          | 0          | 0            | 0           |             |
| Never          | Fixed  | 100        | 1000          | 0          | 0            | 0           |             |
| Never          | Fixed  | 100        | 1000          | 0          | 0            | 0           |             |
| Never          | Fixed  | 100        | 1000          | 0          | 0            | 0           |             |
| Never          | Fixed  | 100        | 1000          | 0          | 0            | 0           |             |
| Never          | Fixed  | 100        | 1000          | U          | U            | U           |             |
| Never          | Fixed  | 47.5       | 475           | 525        | 0            | 0           |             |
| Never          | Fixed  | 38.6       | 386           | 614        | 0            | 0           |             |
| Never          | Fixed  | 67.8       | 678           | 322        | 0            | 0           |             |
| Never          | Fixed  | 29.6       | 296           | 704        | 0            | 0           |             |
| Never          | Fixed  | 100        | 1000          | 0          | 0            | 0           |             |
| Never          | Fixed  | 100        | 1000          | 0          | 0            | 0           |             |
| Never          | Fixed  | 100        | 1000          | 0          | 0            | 0           |             |

OK

### **Missing Values**

• Missing values are values in the dataset that are:

- unknown,
- uncollected, or
- incorrectly entered.
- Usually, such values are invalid for their fields.
  - For example,
    - A value Y for the field Sex that should contain the values M and F.
    - ♦ A negative value for the field Age is meaningless and should also be interpreted as a blank.

#### • Types of missing values in Clementine:

#### - Null values

- These are nonstring values that have been left blank in the database or source file and have not been specifically defined as "missing" in a source or Type node.
- Null values are displayed as System-missing \$null\$.
- Note that empty strings are not considered nulls in Clementine, although they may be treated as nulls by certain databases.

#### - Empty strings and white space

- Empty string values and white space (strings with no visible characters) are treated as distinct from null values.
- Empty strings are treated as equivalent to white space for most purposes.
- For example, if you select the option to treat white space as blanks in a source or Type node, this setting applies to empty strings as well.

#### • Types of missing values in Clementine:

#### - Reading in mixed data

 Note that when you are reading in fields with numeric storage (either integer, real, time, timestamp, or date), any non-numeric values are set to null or system missing.

#### - User-defined missing values

- ♦ These are values such as unknown, 99, or −1 that are explicitly defined in a source node or Type node as missing.
- Optionally, you can also choose to treat nulls and white space as blanks, which allows them to be flagged for special treatment and to be excluded from most calculations.

### **Declare Missing Values**

#### • To declare missing values or blanks

- Double-clicking a field in the Type node opens a Values Dialog Box
- Select Define blanks to activate the controls below that enable you to declare missing values or blanks in your data.

| Type:       | 🔗 Range 🔹 Storage: 🛞 Real Model Field         |  |
|-------------|-----------------------------------------------|--|
| Values:     | ◯ Read from data                              |  |
|             | <ul> <li>Specify values and labels</li> </ul> |  |
|             | Lower: 1.749199854809259                      |  |
|             | Upper: 5.153291594497779                      |  |
|             | Labels                                        |  |
|             | Extend values from data                       |  |
| Check value | es: None 👻                                    |  |
| 🗹 Define b  | lanks                                         |  |
|             |                                               |  |
|             | Missing values                                |  |
|             | Missing values                                |  |
|             | Missing values                                |  |
|             |                                               |  |
|             | Range to:                                     |  |
|             |                                               |  |
| Description | Range to:<br>✓ Null White space               |  |

# **Declare Missing Values**

### • **Define blanks** Options

- Missing values table
  - ◆ Allows you to define specific values (such as 99 or 0) as blanks.
  - The value should be appropriate for the storage type of the field
- Range
  - ♦ Used to specify a range of missing values, for example, ages 1–17 or greater than 65.
- White space
  - You can also specify white space (string values with no visible characters) as blanks.

# **Handling Missing Values**

- You should decide how to treat missing values in light of your business or domain knowledge.
  - In order to ease training time and increase accuracy, you may want to remove blanks from your dataset.
  - On the other hand, the presence of blank values may lead to new business opportunities or additional insights.
- In choosing the best technique, you should consider the following aspects of your data:
  - Size of the dataset
  - Number of fields containing blanks
  - Amount of missing information

# **Handling Missing Values**

- Two approaches to treat missing values:
  - You can exclude fields or records with missing values
  - You can impute, replace, or coerce missing values using a variety of methods

- If the majority of missing values is concentrated in a small number of records, you can just exclude those records.
- Example,
  - a bank usually keeps detailed and complete records on its loan customers.
  - If, however, the bank is less restrictive in approving loans for its own staff members, data gathered for staff loans are likely to have several blank fields.
  - In such a case, there are two options for handling these missing values:
    - You can use a Select node to remove the staff records.
    - If the dataset is large, you can discard all records with blanks.

• From the Data Audit browser, you can create a new Select node based on the results of the quality analysis.

| 📴 <u>F</u> ile 🛛 📋 <u>E</u> c | lit 🕙 <u>G</u> enerate 🛛  |                       |            |        |                |        | ×     |
|-------------------------------|---------------------------|-----------------------|------------|--------|----------------|--------|-------|
| Complete fields               | (%: <u>M</u> issing Value | s SuperNode           | 3.1%       |        |                |        |       |
| Field -                       | Outlier & Extre           | me SuperNode          | Extremes   | Action | Impute Missing | Method | %     |
| tolimon                       | Missing Value             | s <u>F</u> ilter Node |            | None   | Never          | Fixed  | ~ ~ ~ |
| equipmon                      | Miccing Volue             | s Select Node         |            | None   | Never          | Fixed  |       |
| cardmon                       | wissing value             | S Select Node         |            | None   | Never          | Fixed  |       |
| > wiremon                     | Reclassify No             | de                    | 1          | None   | Never          | Fixed  |       |
| longten                       |                           |                       | 4          | None   | Never          | Fixed  |       |
| tollten                       | <u>B</u> inning Node      |                       | 2          | None   | Never          | Fixed  |       |
| equipten                      | <u>D</u> erive Node       |                       | 3          | None   | Never          | Fixed  |       |
| > cardten                     |                           |                       | E          | None   | Never          | Fixed  |       |
| > wireten                     | Graph <u>O</u> utput      |                       | 3          | None   | Never          | Fixed  |       |
| > multline                    | Graph Node                |                       |            |        | Never          | Fixed  |       |
| > voice                       | 00 DEL                    |                       |            |        | Never          | Fixed  |       |
| > pager                       | 💑 Set                     | S=== (                |            |        | Never          | Fixed  |       |
| 🕻 internet                    | 💑 Set                     | S=2 (                 | <u></u>    | 1      | Never          | Fixed  |       |
| 👌 callid                      | 💑 Set                     | 8 <del>44</del> ()    | <u>-20</u> | 1      | Never          | Fixed  |       |
| 👌 callwait                    | 💑 Set                     | S                     | <u>80</u>  |        | Never          | Fixed  |       |
| > forward                     | 💑 Set                     | 844                   | <u></u>    |        | Never          | Fixed  |       |
| > confer                      | 💑 Set                     | S-22 ()               |            |        | Never          | Fixed  |       |
| 👌 ebill                       | 💑 Set                     | S122                  |            |        | Never          | Fixed  |       |
| > logiong                     | 🔗 Range                   | 4                     | C          | None   | Never          | Fixed  |       |
| > logtoll                     | 🔗 Range                   | 2                     | C          | None   | Never          | Fixed  |       |
| > logequi                     | 🔗 Range                   | 1                     |            | None   | Never          | Fixed  |       |
| > logcard                     | 🔗 Range                   | 2                     |            | None   | Never          | Fixed  |       |
| > logwire                     | 🔗 Range                   | 1                     |            | None   | Never          | Fixed  |       |
| > Ininc                       | 💉 Range                   | 9                     | 0          | None   | Never          | Fixed  |       |
| > custcat                     | n Set                     | 8 <del>4</del> (,     |            |        | Never          | Fixed  |       |
| churn                         | 💑 Set                     | ÷                     |            |        | Never          | Fixed  |       |
|                               |                           |                       |            |        |                |        |       |

Clementi

• Generate Select node dialog box

| Generate Select Node                                       |
|------------------------------------------------------------|
| Select when record is: 🛛 🔿 Valid 💿 Invalid                 |
| Look for invalid values in                                 |
| <ul> <li>All fields</li> </ul>                             |
| <ul> <li>Fields selected in table</li> </ul>               |
| ◯ Fields with quality percentage higher than % 50.0        |
| Consider a record invalid if an invalid value is found in: |
| <ul> <li>Any of the above fields</li> </ul>                |
| ○ All of the above fields                                  |
| OK Cancel <u>H</u> elp                                     |

- Generate Select node options:
  - Select when record is.
    - Specify whether records should be kept when they are Valid or Invalid.
  - Look for invalid values in.
    - Specify where to check for invalid values.
    - ♦ All fields.
      - The Select node will check all fields for invalid values.
    - Fields selected in table.
      - The Select node will check only the fields currently selected in the Quality output table.
    - Fields with quality percentage higher than.
      - The Select node will check fields where the percentage of complete records is greater than the specified threshold. The default threshold is 50%.

- Consider a record invalid if an invalid value is found in.
  - Specify the condition for identifying a record as invalid.
  - Any of the above fields.
    - The Select node will consider a record invalid if any of the fields specified above contains an invalid value for that record.
  - ◆ All of the above fields.
    - The Select node will consider a record invalid only if all of the fields specified above contain invalid values for that record.

#### • Select Valid option

| O Generate Select Node                                     |               | ×         |
|------------------------------------------------------------|---------------|-----------|
| Select when record is:                                     | Valid         | 🔘 Invalid |
| Look for invalid values in                                 |               |           |
| <ul> <li>All fields</li> </ul>                             |               |           |
| <ul> <li>Fields selected in table</li> </ul>               |               |           |
| ◯ Fields with quality percentage higher than               | <b>%</b> 50.0 |           |
| Consider a record invalid if an invalid value is found in: |               |           |
| <ul> <li>Any of the above fields</li> </ul>                |               |           |
| ○ All of the above fields                                  |               |           |
| OK Cancel <u>H</u> elp                                     |               |           |

#### • The result

|                       | ) <u>G</u> enerate      |                     | 001        |                      |            |              | ×           |
|-----------------------|-------------------------|---------------------|------------|----------------------|------------|--------------|-------------|
| mplete fields (%): [* |                         | ete records (%): 10 |            |                      |            | 5 I OL:      |             |
| Action                | Impute Missing<br>Never | Method<br>Fixed     | % Complete | Valid Records<br>131 | Null Value | Empty String | White Space |
|                       | Never                   | Fixed               | 100        | 131                  | 0          | 0            |             |
|                       | Never                   | Fixed               | 100        | 131                  | 0          | 0            |             |
|                       | Never                   | Fixed               | 100        | 131                  | 0          | 0            |             |
|                       | Never                   | Fixed               | 100        | 131                  | 0          | Ō            |             |
|                       | Never                   | Fixed               | 100        | 131                  | 0          | 0            |             |
|                       | Never                   | Fixed               | 100        | 131                  | 0          | 0            |             |
|                       | Never                   | Fixed               | 100        | 131                  | 0          | 0            |             |
|                       | Never                   | Fixed               | 100        | 131                  | 0          | 0            |             |
|                       | Never                   | Fixed               | 100        | 131                  | 0          | 0            |             |
|                       | Never                   | Fixed               | 100        | 131                  | 0          | 0            |             |
|                       | Never                   | Fixed               | 100        | 131                  | 0          | 0            |             |
|                       | Never                   | Fixed               | 100        | 131                  | 0          | 0            |             |
|                       | Never                   | Fixed               | 100        | 131                  | 0          | 0            |             |
|                       | Never                   | Fixed               | 100        | 131                  | 0          | 0            |             |
|                       | Never                   | Fixed               | 100        | 131                  | 0          | 0            |             |
|                       | Never                   | Fixed               | 100        | 131                  | 0          | 0            |             |
|                       | Never                   | Fixed               | 100        | 131                  | 0          | 0            |             |
|                       | Never                   | Fixed               | 100        | 131                  | 0          | 0            |             |
|                       | Never                   | Fixed               | 100        | 131                  | 0          | 0            |             |
|                       | Never                   | Fixed               | 100        | 131                  | 0          | 0            |             |
|                       | Never                   | Fixed               | 100        | 131                  | 0          | 0            |             |
|                       | Never                   | Fixed               | 100        | 131                  | 0          | 0            |             |
|                       | Never                   | Fixed               | 100        | 131                  | 0          | 0            |             |
|                       | Never                   | Fixed               | 100        | 131                  | 0          | 0            |             |
|                       | Never                   | Fixed               | 100        | 131                  | 0          | 0            |             |

OK

• Fields with quality percentage higher than.

| ☑ Generate Select Node                                     |
|------------------------------------------------------------|
| Select when record is:  Select when record is:             |
| Look for invalid values in                                 |
| O All fields                                               |
| <ul> <li>Fields selected in table</li> </ul>               |
| Fields with quality percentage higher than % 50.0          |
| Consider a record invalid if an invalid value is found in: |
| <ul> <li>Any of the above fields</li> </ul>                |
| ◯ All of the above fields                                  |
| OK Cancel <u>H</u> elp                                     |

#### • Fields with quality percentage higher than.

| <u>F</u> ile 📋 | Edit 🕙 Generate 🔢 🗄  |                          |        |            |               |            | ×     |
|----------------|----------------------|--------------------------|--------|------------|---------------|------------|-------|
| omplete field  | ds (%): 92.86% Compl | lete records (%): 19.32% |        |            |               |            |       |
| tremes         | Action               | Impute Missing           | Method | % Complete | Valid Records | Null Value | Empty |
|                | None                 | Never                    | Fixed  | 100        | 678           | U          |       |
|                | None                 | Never                    | Fixed  | 100        | 678           | 0          |       |
| -              | None                 | Never                    | Fixed  | 100        | 678           | 0          |       |
|                | None                 | Never                    | Fixed  | 100        | 678           | 0          |       |
|                | None                 | Never                    | Fixed  | 100        | 678           | 0          |       |
|                | None                 | Never                    | Fixed  | 100        | 678           | 0          |       |
|                | None                 | Never                    | Fixed  | 100        | 678           | 0          |       |
|                | None                 | Never                    | Fixed  | 100        | 678           | 0          |       |
|                | None                 | Never                    | Fixed  | 100        | 678           | 0          |       |
|                |                      | Never                    | Fixed  | 100        | 678           | 0          |       |
|                |                      | Never                    | Fixed  | 100        | 678           | 0          |       |
|                |                      | Never                    | Fixed  | 100        | 678           | 0          |       |
|                |                      | Never                    | Fixed  | 100        | 678           | 0          |       |
|                |                      | Never                    | Fixed  | 100        | 678           | 0          |       |
|                |                      | Never                    | Fixed  | 100        | 678           | 0          |       |
|                |                      | Never                    | Fixed  | 100        | 678           | 0          |       |
|                |                      | Never                    | Fixed  | 100        | 678           | 0          |       |
|                |                      | Never                    | Fixed  | 100        | 678           | 0          | -     |
|                | None                 | Never                    | Fixed  | 100        | 678           | 0          |       |
|                | None                 | Never                    | Fixed  | 60.029     | 407           | 271        | _     |
|                | None                 | Never                    | Fixed  | 35.841     | 243           | 435        |       |
|                | None                 | Never                    | Fixed  | 100        | 678           | 0          |       |
|                | None                 | Never                    | Fixed  | 37.758     | 256           | 422        |       |
|                | None                 | Never                    | Fixed  | 100        | 678           | 0          |       |
|                |                      | Never                    | Fixed  | 100        | 678           | 0          |       |
|                |                      | Never                    | Fixed  | 100        | 678           | 0          |       |

Audit Quality Annotations

Clement

- If the majority of missing values is concentrated in a small number of fields, you can address them at the field level rather than at the record level.
  - For example, a market research company may collect data from a general questionnaire containing 50 questions. One of the questions address **age**, information that many people are reluctant to give. In this case, *age* have many missing values.
- This approach also allows you to experiment with the relative importance of particular fields before deciding on an approach for handling missing values.

### • Options To Handle Fields with Missing Values:

- Using a Type node to set the fields' direction to None
  - This will keep the fields in the dataset but exclude them from the modeling processes.
- Using a Type node to set the fields' direction to None
- Filtering fields with missing data by using a Data Audit node to filter fields based on quality.
- You can use a Feature Selection node to screen out fields with more than a specified percentage of missing values and to rank fields based on importance relative to a specified target.

• Using a Type node to set the fields' direction to None

| Type                                                       |                   |                  |                  | ×<br>0                      |
|------------------------------------------------------------|-------------------|------------------|------------------|-----------------------------|
| 🔧 • •• ••                                                  | ► Read Values     | Clear Values     | Clear All Values | ]                           |
| Field 📼                                                    | Туре              | Values           | Missing C        | heck Direction              |
| 🔽 enui                                                     | 💓 ວຍເ             | 0,1              |                  | <u>&gt;</u>                 |
| 🛞 loglong                                                  | 🔗 Range           | [-0.10536        | None             | 🔁 In 📃                      |
| 🛞 logtoll                                                  | 🔗 Range           | [1.749199        | None             | 🔨 In 🛛 👻                    |
| 🛞 logequi                                                  | 🔗 Range           | [2.734367        | None             | 🔪 In                        |
| 🛞 logcard                                                  | 🔗 Range           | [1.011600        | None             |                             |
| 🛞 logwire                                                  | 🔗 Range           | [2.701361        | None             |                             |
| 🛞 Ininc                                                    | 🔗 Range           | [2.197224        | None             |                             |
| 🍝 custcat                                                  | 🂑 Set             | 1,2,3,4          | None             | ○ None                      |
| - <b>V</b> -                                               | 💑 Set             | 0,1              | None             |                             |
| <ul> <li>View current fie</li> <li>Types Format</li> </ul> | Ids 🔿 View unused | l field settings |                  |                             |
| - i peo - i onnat                                          | Annotationa       |                  |                  |                             |
| OK Canc                                                    | el                |                  |                  | <u>A</u> pply <u>R</u> eset |

• From the Data Audit browser, you can create a new Filter node based on the results of the Quality analysis.

| <u> F</u> ile 🧻 <u>E</u> dit | 🕙 <u>G</u> enerate 🛛    |                        |          |        |                |        |    |
|------------------------------|-------------------------|------------------------|----------|--------|----------------|--------|----|
| Complete fields (%)          | <u>M</u> issing Value   | es SuperNode           | 27.58%   |        |                |        |    |
| Field                        | <u>O</u> utlier & Extre | eme SuperNode          | Extremes | Action | Impute Missing | Method | %0 |
| tollmon                      | Missing Value           | es <u>F</u> ilter Node | Extremel | 1 None | Never          | Fixed  |    |
| 🕻 equipmon                   | Missing Value           | es Select Node         |          | 0 None | Never          | Fixed  |    |
| 🕻 cardmon                    |                         |                        |          | 1 None | Never          | Fixed  |    |
| 🕨 wiremon 🛛 🚽                | Reclassify No           | ide                    |          | 0 None | Never          | Fixed  |    |
| longten 🚽                    | Binning Node            |                        |          | 1 None | Never          | Fixed  |    |
| tollten 🚽                    | Biuming Mode            |                        |          | 0 None | Never          | Fixed  |    |
| equipten 🚽                   | Derive Node             |                        |          | 0 None | Never          | Fixed  |    |
| cardten 🚽                    |                         |                        |          | 2 None | Never          | Fixed  |    |
| wireten 🧹                    | Graph <u>O</u> utput    |                        |          | 0 None | Never          | Fixed  |    |
| multline 🧃                   | Graph Node              |                        |          |        | Never          | Fixed  |    |
| voice 🤘                      | 0 001                   |                        | 1        |        | Never          | Fixed  |    |
|                              | 📩 Set                   | 8 <del></del>          |          |        | Never          | Fixed  |    |
| internet 🧯                   | 📩 Set                   |                        |          |        | Never          | Fixed  |    |
| callid 🧯                     | 📩 Set                   | 1. <del></del>         |          |        | Never          | Fixed  |    |
|                              | 📩 Set                   |                        |          |        | Never          | Fixed  |    |
|                              | 📩 Set                   |                        |          |        | Never          | Fixed  |    |
|                              | 📩 Set                   | 13 <del>-1</del>       |          |        | Never          | Fixed  |    |
|                              | 📩 Set                   |                        |          |        | Never          | Fixed  |    |
| loglong 💊                    | 🔗 Range                 | 0                      |          | 0 None | Never          | Fixed  |    |
|                              | 🔗 Range                 | 2                      |          | 0 None | Never          | Fixed  |    |
|                              | 🔗 Range 👘               | 0                      |          | 0 None | Never          | Fixed  |    |
|                              | 🔗 Range                 | 1                      |          | 0 None | Never          | Fixed  |    |
| logwire 🤞                    | 🔗 Range                 | 0                      |          | 0 None | Never          | Fixed  |    |
| Ininc 🤞                      | 🔗 Range                 | 4                      |          | 0 None | Never          | Fixed  |    |
|                              | 📩 Set                   | 8 <del></del>          |          |        | Never          | Fixed  |    |
| churn 🤞                      | ᡖ Set                   | 19 <del>11</del>       |          |        | Never          | Fixed  | 1  |
|                              |                         |                        |          |        |                |        |    |

OK

#### • Generate Filter from Quality dialog box

| 🔘 Generate Filter from Quality               | ×    |
|----------------------------------------------|------|
| Mode: 💿 Include i 🔘 Exclude                  |      |
| ◯ Selected fields                            |      |
| Fields with quality percentage higher than % | 50 🌻 |
| OK <u>Cancel H</u> elp                       |      |

- Mode
  - Select the desired operation for specified fields, either Include or Exclude.

- Generate Filter from Quality dialog box options:
  - Selected fields
    - The Filter node will include/exclude the fields selected on the Quality tab.
    - For example you could sort the table on the % Complete column, use Shift-click to select the least complete fields, and then generate a Filter node that excludes these fields.
  - Fields with quality percentage higher than
    - The Filter node will include/exclude fields where the percentage of complete records is greater than the specified threshold.
    - ◆ The default threshold is 50%.

• Fields with quality percentage higher than 50 %

| Generate Filter from Quality                 | ×    |
|----------------------------------------------|------|
| Mode: 💿 Include i 🔘 Exclude                  |      |
| ◯ Selected fields                            |      |
| Fields with quality percentage higher than % | 50 🌻 |
| OK <u>Cancel H</u> elp                       |      |

#### • Fields with quality percentage higher than 50 %

| <u>F</u> ile 🦲 <u>E</u> dit 💐 | ) <u>G</u> enerate |                      | J             |            |              |             | ×           |
|-------------------------------|--------------------|----------------------|---------------|------------|--------------|-------------|-------------|
| nplete fields (%):            | 97.44% Comp        | lete records (%): 67 | .8%           |            |              |             |             |
| Impute Missing                | Method             | % Complete           | Valid Records | Null Value | Empty String | White Space | Blank Value |
| Never                         | Fixed              | 100                  | 1000          | U          | U            | U           |             |
| Never                         | Fixed              | 100                  | 1000          | 0          | 0            | 0           |             |
| Never                         | Fixed              | 100                  | 1000          | 0          | 0            | 0           |             |
| Never                         | Fixed              | 100                  | 1000          | 0          | 0            | 0           |             |
| Never                         | Fixed              | 100                  | 1000          | 0          | 0            | 0           |             |
| Never                         | Fixed              | 100                  | 1000          | 0          | 0            | 0           |             |
| Never                         | Fixed              | 100                  | 1000          | 0          | 0            | 0           |             |
| Never                         | Fixed              | 100                  | 1000          | 0          | 0            | 0           |             |
| Never                         | Fixed              | 100                  | 1000          | 0          | 0            | 0           |             |
| Never                         | Fixed              | 100                  | 1000          | 0          | 0            | 0           |             |
| Never                         | Fixed              | 100<br>100           | 1000<br>1000  | 0          | 0            | 0           |             |
| Never<br>Never                | Fixed              | 100                  | 1000          | 0          | 0            | 0           |             |
|                               | Fixed<br>Fixed     | 100                  | 1000          | 0          | 0            | 0           |             |
| Never                         |                    | 100                  | 1000          | 0          | 0            | 0           |             |
| Never<br>Never                | Fixed<br>Fixed     | 100                  | 1000          | 0          | 0            | 0           |             |
| Never                         | Fixed              | 100                  | 1000          | 0          | 0            | 0           |             |
| Never                         | Fixed              | 100                  | 1000          | 0          | 0            | 0           |             |
| Never                         | Fixed              | 100                  | 1000          | 0          | 0            | 0           |             |
| Never                         | Fixed              | 100                  | 1000          | 0          | 0            | 0           |             |
| Never                         | Fixed              | 100                  | 1000          | 0          | 0            | 0           |             |
| Never                         | Fixed              | 100                  | 1000          | 0          | 0            | 0           |             |
| Never                         | Fixed              | 67.8                 | 678           | 322        | 0            | 0           |             |
| Never                         | Fixed              | 100                  | 1000          | 0          | 0            | 0           |             |
| Never                         | Fixed              | 100                  | 1000          | 0          | 0            | 0           |             |
| Never                         | Fixed              | 100                  | 1000          | 0          |              | 0           |             |

Audit Quality Annotations

ОK

### • Imputing or Filling Missing Values

- In cases where there are only a few missing values, it may be useful to insert values to replace the blanks.
- You can do this from the Data Audit report, which allows you to specify options for specific fields as appropriate and then generate a SuperNode that imputes values using a number of methods.
- This is the most flexible method, and it also allows you to specify handling for large numbers of fields in a single node.

### • The methods for imputing missing values:

#### - Fixed

- Substitutes a fixed value (either the field mean, midpoint of the range, or a constant that you specify).
- Random
  - Substitutes a random value based on a normal or uniform distribution.
- Expression
  - ♦ Allows you to specify a custom expression. For example, you could replace values with a global variable created by the Set Globals node.
- Algorithm
  - Substitutes a value predicted by a model based on the C&RT algorithm.

#### • Algorithm method

- For each field imputed using this method, there will be a separate C&RT model, along with a Filler node that replaces blanks and nulls with the value predicted by the model.
- A Filter node is then used to remove the prediction fields generated by the model.

- You can choose to impute missing values for specific fields as appropriate, and then generate a SuperNode to apply these transformations.
- In the Impute Missing column, specify the type of values you want to impute, if any.
- You can choose to impute **blanks**, **nulls**, **both**, or specify a **custom condition** or **expression** that selects the values to impute.

#### • The algorithm method

| <u>F</u> ile | <u> </u>           |                  |            |               |            |              |             | ×   |
|--------------|--------------------|------------------|------------|---------------|------------|--------------|-------------|-----|
| mplete       | fields (%): 90.48% | Complete records | (%): 13.1% |               |            |              |             |     |
|              | Impute Missing     | Method           | % Complete | Valid Records | Null Value | Empty String | White Space | Bla |
|              | Never              | Fixed            | 100        | 1000          | U          | U            | U           |     |
|              | Never              | Fixed<br>Fixed   | 100<br>100 | 1000<br>1000  | 0          | 0            | 0           |     |
|              | Never<br>Never     | Fixed            | 100        | 1000          | 0          | 0            | 0           |     |
|              | Never              | Fixed            | 100        | 1000          | 0          | 0            | 0           |     |
|              | Never              | Fixed            | 100        | 1000          | 0          | 0            | 0           |     |
|              | Never              | Fixed            | 100        | 1000          | 0          | 0            | 0           |     |
|              | Never              | Fixed            | 100        | 1000          | 0          | 0            | 0           |     |
|              | Never              | Fixed            | 100        | 1000          | 0          | 0            | 0           |     |
|              | Never              | Fixed            | 100        | 1000          | 0          | 0            | 0           |     |
|              | Never              | Fixed            | 100        | 1000          | 0          | 0            | 0           |     |
|              | Never              | Fixed            | 100        | 1000          | 0          | 0            | 0           |     |
|              | Never              | Fixed            | 100        | 1000          | 0          | 0            | 0           |     |
|              | Never              | Fixed            | 100        | 1000          | 0          | 0            | 0           |     |
|              | Never              | Fixed            | 100        | 1000          | 0          | 0            | 0           |     |
|              | Never              | Fixed            | 100        | 1000          | 0          | 0            | 0           |     |
|              | Never              | Fixed            | 100        | 1000          | 0          | 0            | 0           |     |
| _            | Never              | Fixed            | 100        | 1000          | 0          | 0            | 0           |     |
|              | Never              | Fixed            | 100        | 1000          | U          | 0            | 0           |     |
|              | Null Values        | Fixed 💌          | 47.5       | 475           | 525        | 0            | 0           |     |
|              | Never              | Fixed            | 38.6       | 386           | 614        | 0            | 0           |     |
|              | Never              | Random           | 67.8       | 678           | 322        | 0            | 0           |     |
|              | Never              | Expression       | 29.6       | 296           | 704        | 0            | 0           |     |
|              | Never              | Algorithm        | 100        | 1000          | 0          | 0            | 0           |     |
|              | Never              | Specify          | 100        | 1000          | 0          | 0            | 0           |     |
|              | Never              | <u>⊢</u>         | 100        | 1000          | 0          | U            | 0           |     |

ОK

| omplete fiel <mark>i</mark> s | 174       | <u>M</u> issing Values SuperNode   | 13.1%    |               |            |              |             |     |
|-------------------------------|-----------|------------------------------------|----------|---------------|------------|--------------|-------------|-----|
|                               | In        | Outlier & Extreme SuperNode        | Complete | Valid Records | Null Value | Empty String | White Space | Bla |
|                               | Nev       | Missing Values <u>F</u> ilter Node | 100      | 1000          | U          | U            | U           |     |
|                               | Nev       | Missing Values Select Node         | 100      | 1000          | 0          | 0            | 0           |     |
|                               | Nev —     |                                    | 100      | 1000          | 0          | 0            | 0           |     |
|                               | Nev       | Reclassify Node                    | 100      | 1000          | 0          | 0            | 0           |     |
|                               | Nev       | <u>B</u> inning Node               | 100      | 1000          | 0          | 0            | 0           |     |
|                               | Nev       |                                    | 100      | 1000          | 0          | 0            | 0           |     |
|                               |           | <u>D</u> erive Node                | 100      | 1000          | 0          | 0            | 0           |     |
|                               | Nev 👘     | Our als Output                     | 100      | 1000          | 0          | 0            | 0           |     |
|                               | 1401      | Graph <u>O</u> utput               | 100      | 1000          | 0          | 0            | 0           |     |
|                               |           | <u>G</u> raph Node                 | 100      | 1000          | 0          | 0            | 0           |     |
|                               | Never     | rixeu                              | 100      | 1000          | 0          | 0            | 0           |     |
|                               | Never     | Fixed                              | 100      | 1000          | 0          | 0            | 0           |     |
|                               | Never     | Fixed                              | 100      | 1000          | 0          | 0            | 0           |     |
|                               | Never     | Fixed                              | 100      | 1000          | 0          | 0            | 0           |     |
|                               | Never     | Fixed                              | 100      | 1000          | 0          | 0            | 0           |     |
|                               | Never     | Fixed                              | 100      | 1000          | 0          | 0            | 0           |     |
|                               | Never     | Fixed                              | 100      | 1000          | 0          | 0            | 0           |     |
|                               | Never     | Fixed                              | 100      | 1000          | 0          | 0            | 0           |     |
|                               | Never     | Fixed                              | 100      | 1000          | 0          | 0            | 0           |     |
|                               | Null Valu |                                    | 47.5     | 475           | 525        | 0            | 0           |     |
|                               | Never     | Fixed                              | 38.6     | 386           | 614        | 0            | 0           |     |
|                               | Never     | Fixed                              | 67.8     | 678           | 322        | 0            | 0           |     |
|                               | Never     | Fixed                              | 29.6     | 296           | 704        | 0            | 0           |     |
|                               | Never     | Fixed                              | 100      | 1000          | 0          | 0            | 0           |     |
|                               | Never     | Fixed                              | 100      | 1000          | 0          | 0            | 0           |     |
|                               | Never     | Fixed                              | 100      | 1000          | 0          | 0            | 0           |     |
|                               |           |                                    |          |               |            | -            |             |     |

# **Handling Outliers and Missing Values**

• The generated SuperNode is added to the stream canvas, where you can attach it to the stream to apply the transformations.

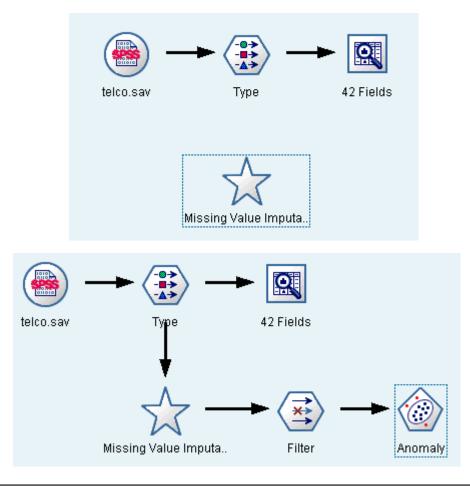

# **Handling Outliers and Missing Values**

- The SuperNode actually contains a series of nodes that perform the requested transformations.
- To understand how it works, you can edit the SuperNode and click Zoom In.

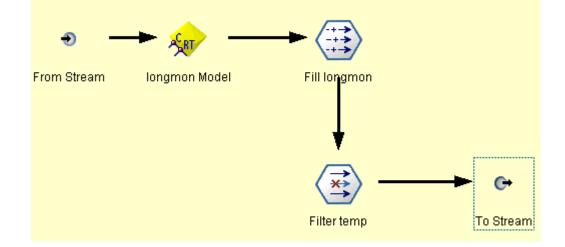

- For each field imputed using the algorithm method, for example, there will be a separate C&RT model, along with a Filler node that replaces blanks and nulls with the value predicted by the model. You can add, edit, or remove specific nodes within the SuperNode to further customize the
- behavior.

- The audit report lists number of outliers and extremes is listed for each field based on the detection options specified in the Data Audit node.
- You can choose to coerce, discard, or nullify these values for specific fields as appropriate, and then generate a SuperNode to apply the transformations.

• The audit report lists number of outliers and extremes

| <u>= F</u> ile 📋 <u>E</u> di | it 🕙 <u>G</u> enerate 🔮 |                     |           |        |                |        | ×   |
|------------------------------|-------------------------|---------------------|-----------|--------|----------------|--------|-----|
| omplete fields (             | %): 90.48% Col          | mplete records (%): | 13.1%     |        |                |        |     |
| Field 📼                      | Туре                    | Outliers            | Extremes  | Action | Impute Missing | Method | % ( |
| region                       | 💑 Set                   |                     |           |        | Never          | Fixed  |     |
| tenure                       | 🔗 Range                 | 0                   | 0 N       | one    | Never          | Fixed  |     |
| age                          | 🔗 Range                 | 0                   | 0 N       | one    | Never          | Fixed  |     |
| marital                      | 💑 Set                   |                     |           |        | Never          | Fixed  |     |
| address                      | 🔗 Range                 | 12                  | 0 N       | one    | Never          | Fixed  |     |
| income                       | 🔗 Range                 | 9                   | 6 N       | one    | Never          | Fixed  |     |
| ed                           | 📶 Ordered Set           |                     |           |        | Never          | Fixed  |     |
| employ                       | 🔗 Range                 | 8                   | 4.0       | one    | Never          | Fixed  |     |
| retire                       | 💑 Set                   |                     |           |        | Never          | Fixed  |     |
| gender                       | 💑 Set                   | 1022                | <u></u>   |        | Never          | Fixed  |     |
| reside                       | 🔗 Range                 | 6                   | 0 N       | one    | Never          | Fixed  |     |
| tollfree                     | 💑 Set                   | 1022                |           |        | Never          | Fixed  |     |
| equip                        | 💑 Set                   | 1022                | <u>10</u> |        | Never          | Fixed  |     |
| callcard                     | 💑 Set                   | 19 <u>12</u>        | 10 20     |        | Never          | Fixed  |     |
| wireless                     | 💑 Set                   | 1022                | 100       |        | Never          | Fixed  |     |
| longmon                      | 🔗 Range                 | 18                  | 4 N       | one    | Never          | Fixed  |     |
| tollmon                      | 🔗 Range                 | 9                   | 1 N       | one    | Never          | Fixed  |     |
| equipmon                     | 🔗 Range                 | 2                   | 0 N       | one    | Never          | Fixed  |     |
| cardmon                      | 🔗 Range                 | 11                  | 3 N       | one    | Never          | Fixed  |     |
| wiremon                      | 🔗 Range                 | 8                   | 1 N       | one    | Never          | Fixed  |     |
| longten                      | 🔗 Range                 | 20                  | 4 N       | one    | Never          | Fixed  |     |
| tollten                      | 🔗 Range                 | 18                  | 2 N       | one    | Never          | Fixed  |     |
| equipten                     | 🔗 Range                 | 16                  |           | one    | Never          | Fixed  |     |
| cardten                      | 🔗 Range                 | 11                  | 6 N       | one    | Never          | Fixed  |     |
| wireten                      | 🔗 Range                 | 22                  |           | one    | Never          | Fixed  |     |
| multline                     | 💑 Set                   |                     |           |        | Never          | Fixed  |     |
|                              |                         | 1444                |           |        |                |        |     |

OK

- In the Action column, specify handling for outliers and extremes for specific fields as desired.
- The actions are available for handling outliers and extremes:
  - Coerce
    - Replaces outliers and extreme values with the nearest value that would not be considered extreme.
    - For example if an outlier is defined to be anything above or below three standard deviations, then all outliers would be replaced with the highest or lowest value within this range.

#### – Discard

 Discards records with outlying or extreme values for the specified field.

#### – Nullify

- Replaces outliers and extremes with the null or system-missing value.
- Coerce outliers / discard extremes
  - Discards extreme values only.
- Coerce outliers / nullify extremes
  - Nullifies extreme values only.

| <u>F</u> ile <u> </u> |             | mplete records (%): | 13.1%    |                                    |                |        | ×  |
|-----------------------|-------------|---------------------|----------|------------------------------------|----------------|--------|----|
| Field -               | Type        | Outliers            | Extremes | Action                             | Impute Missing | Method | %  |
| region                | Set         |                     |          |                                    | Never          | Fixed  | ~~ |
| tenure                | 🔗 Range     | 0                   |          | None                               | Never          | Fixed  |    |
| age                   | 🗸 Range     | 0                   |          | None                               | Never          | Fixed  |    |
| marital               | Set         |                     |          |                                    | Never          | Fixed  |    |
| address               | 🔗 Range     | 12                  | ſ        | None 🔻                             | Never          | Fixed  |    |
| income                | 🔗 Range     | 9                   |          | None                               | Never          | Fixed  |    |
| ed                    | Ordered Set |                     |          |                                    | Never          | Fixed  |    |
| employ                | Range       | 8                   | C        |                                    | Never          | Fixed  |    |
| retire                | 💑 Set       |                     |          | Discard                            | Never          | Fixed  |    |
| gender                | 💑 Set       |                     |          | Nullify                            | Never          | Fixed  |    |
| reside                | 🔗 Range     | 6                   | C        | Coerce outliers / discard extremes | Never          | Fixed  |    |
| tollfree              | set Set     |                     |          | Coerce outliers / nullify extremes | Never          | Fixed  |    |
| equip                 | 💑 Set       |                     |          |                                    | Never          | Fixed  |    |
| callcard              | 💑 Set       |                     |          |                                    | Never          | Fixed  |    |
| wireless              | 💑 Set       |                     |          |                                    | Never          | Fixed  |    |
| longmon               | 🔗 Range     | 18                  | 4        | None                               | Never          | Fixed  |    |
| tollmon               | 🔗 Range     | 9                   |          | None                               | Never          | Fixed  |    |
| equipmon              | 🔗 Range     | 2                   | C        | None                               | Never          | Fixed  |    |
| cardmon               | 🔗 Range     | 11                  | 3        | None                               | Never          | Fixed  |    |
| wiremon               | 🔗 Range     | 8                   | 1        | None                               | Never          | Fixed  |    |
| longten               | 🔗 Range     | 20                  | 4        | None                               | Never          | Fixed  |    |
| tollten               | 🔗 Range     | 18                  | 2        | None                               | Never          | Fixed  |    |
| equipten              | 🔗 Range     | 16                  | 3        | None                               | Never          | Fixed  |    |
| cardten               | 🔗 Range     | 11                  | 6        | i None                             | Never          | Fixed  |    |
| wireten               | 🔗 Range     | 22                  | 3        | None                               | Never          | Fixed  |    |
| multline              | 📥 Set       |                     |          |                                    | Never          | Fixed  |    |
|                       |             | 385                 |          |                                    |                |        |    |

| Complete fields (%                        | 1                           |          | 3.1%     |                 |              |                |        |    |
|-------------------------------------------|-----------------------------|----------|----------|-----------------|--------------|----------------|--------|----|
| Field 💳                                   | Outlier & Extreme SuperNode |          | Extremes | Extremes Action |              | Impute Missing | Method | %0 |
| region Missing Values <u>F</u> ilter Node |                             | -        |          |                 | Never        | Fixed          |        |    |
| tenure                                    |                             |          | 0 None   |                 |              | Never          | Fixed  |    |
| aqe 🕻                                     | ]                           |          | -        | 0 None          |              | Never          | Fixed  |    |
| marital                                   | a 🔰 Reclassify No           | de       |          |                 |              | Never          | Fixed  |    |
| address                                   | Binning Node                |          |          | 0 Discard       |              | Never          | Fixed  |    |
| income                                    |                             |          |          | 6 None          |              | Never          | Fixed  |    |
| ed                                        | <u>D</u> erive Node         |          |          |                 |              | Never          | Fixed  |    |
| employ                                    |                             |          |          |                 |              |                | Fixed  |    |
| retire                                    | Graph <u>O</u> utput        |          |          | Outlier SuperN  | ode          | ×              | Fixed  |    |
| > gender                                  | Graph Node                  |          |          |                 | die Gew      |                | Fixed  |    |
| > reside                                  | 🖉 Range                     | 6        | _ Ger    | nerate SuperNo  | de for:      |                | Fixed  |    |
| > tollfree                                | 💑 Set                       |          | ~        |                 |              |                | Fixed  |    |
| 🔪 equip                                   | 💑 Set                       | 122      | 0        | All fields 💿 S  | elected fiel | ds only        | Fixed  |    |
| > callcard                                | 💑 Set                       |          |          |                 |              |                | Fixed  |    |
| 🕻 wireless                                | 💑 Set                       | 1944 (J. |          |                 | Ornert       |                | Fixed  |    |
| longmon                                   | 🔗 Range                     | 18       |          | OK              | Cancel       |                | Fixed  |    |
| 🖗 tollmon                                 | 🔗 Range                     | 9        |          |                 |              |                | Fixed  |    |
| 🖗 equipmon                                | 🔗 Range                     | 2        |          | 0 None          |              | Never          | Fixed  |    |
| 🖗 cardmon                                 | 🔗 Range                     | 11       |          | 3 None          |              | Never          | Fixed  |    |
| 🖗 wiremon                                 | 🔗 Range                     | 8        |          | 1 None          |              | Never          | Fixed  |    |
| 🖗 longten                                 | 🔗 Range                     | 20       |          | 4 None          |              | Never          | Fixed  |    |
| 🚯 tollten                                 | 🔗 Range                     | 18       |          | 2 None          |              | Never          | Fixed  |    |
| 🖗 equipten                                | 🔗 Range                     | 16       |          | 3 None          |              | Never          | Fixed  |    |
| 👂 cardten                                 | 🔗 Range                     | 11       |          | 6 None          |              | Never          | Fixed  |    |
| 👂 wireten                                 | 🔗 Range                     | 22       |          | 3 None          |              | Never          | Fixed  |    |
| 🕻 multline                                | 💑 Set                       |          |          |                 |              | Never          | Fixed  |    |
|                                           |                             |          |          |                 |              |                |        | •  |

- After completing the audit and adding the generated nodes to the stream, you can proceed with your analysis.
- Optionally, you may want to further screen your data using Anomaly Detection, Feature Selection, or a number of other methods.

# References

### References

• Integral Solutions Limited., Clementine® 12.0 Applications Guide, 2007. (chapter 7)

# The end